# **Eurom Smart App Manuel**

- **1. Télécharger et installer l'Appli Eurom Smart**
- **2. Enregistrer Appli Eurom Smart**
- **3. Connecter l'appareil Eurom avec l'Appli Eurom Smart en mode normal.**
- **4. Connecter l'appareil Eurom avec l'Appli Eurom Smart en mode AP.**
- **5. Les appareils Eurom Wi-Fi, comment réinitialiser, comment activer et désactiver la Wi-Fi, comment mettre l'appareil en mode AP.**

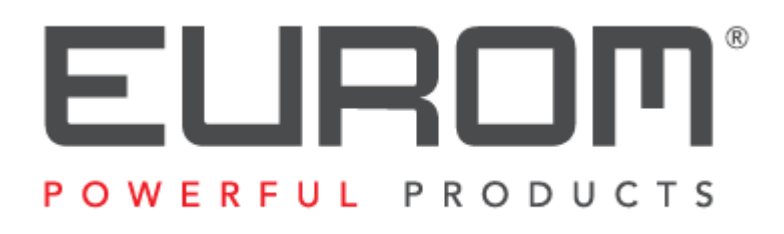

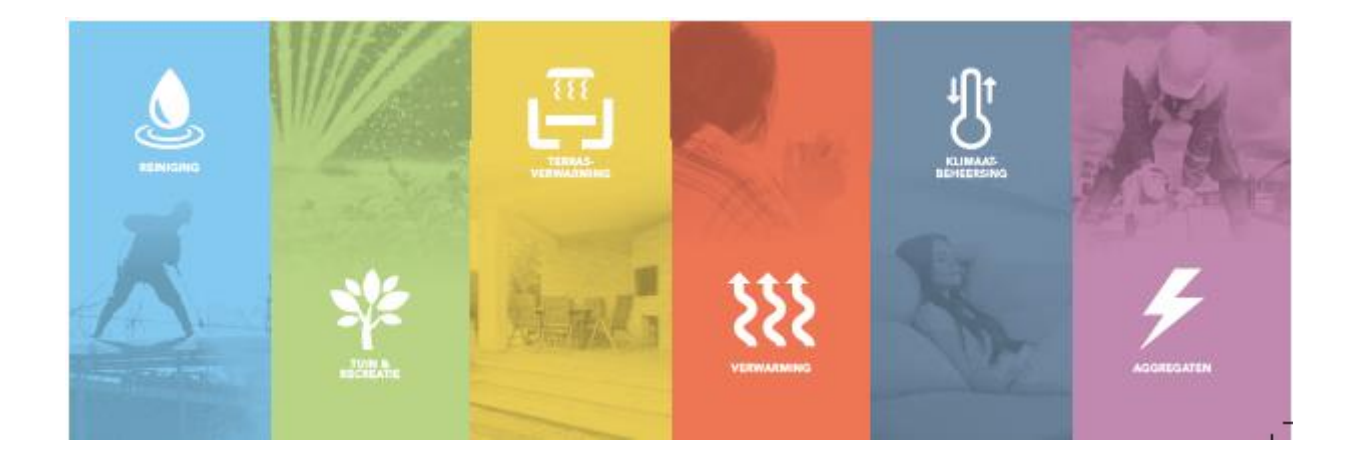

# **1. Télécharger et installer l'Appli Eurom Smart**

Scannez le code QR ci-dessous avec le Smartphone ou cherchez « Eurom Smart

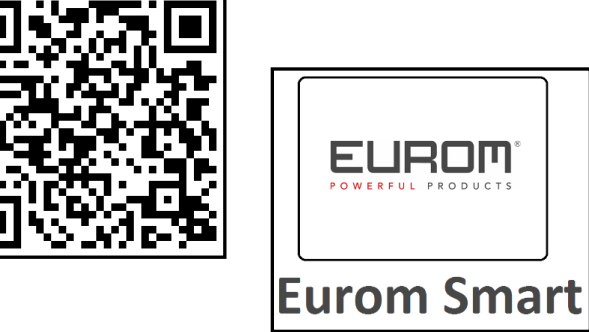

- » dans App store ou Google Play et suivez les instructions de téléchargement.
- L'Appli Eurom Smart est ajoutée sur votre smartphone.

# **2. Enregistrer Appli Eurom Smart**

1. Ouvrez l'Appli et choisissez « Register ».

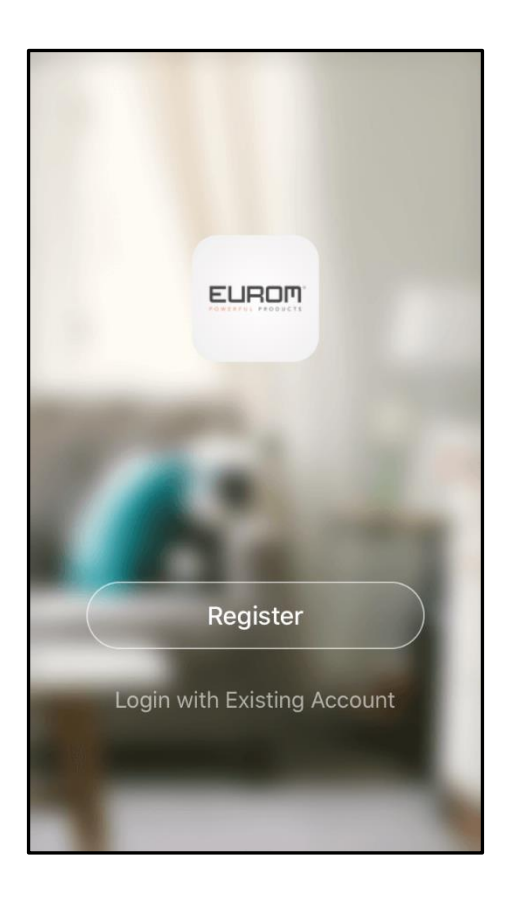

2. Lisez la Déclaration de confidentialité et faites votre choix.

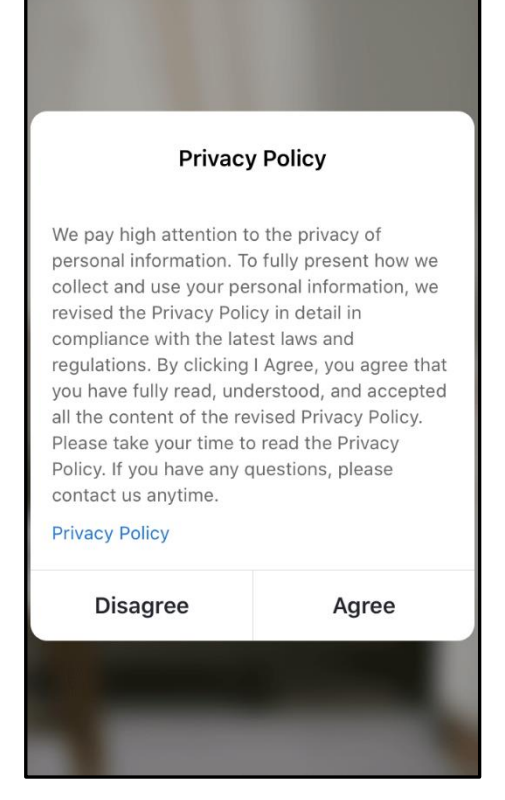

3. Choisissez l'enregistrement par e-mail.

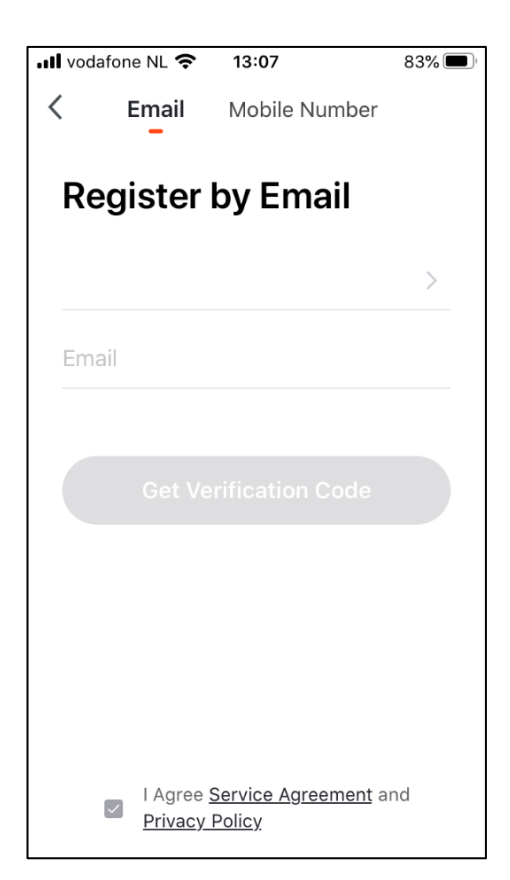

4. Insérez votre adresse e-mail « Get Verification Code ».

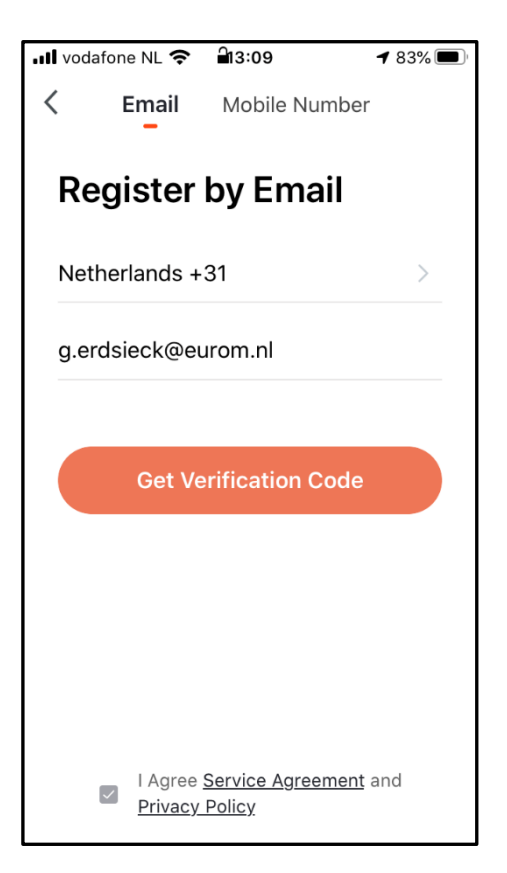

5. Vous recevrez par e-mail le Code de vérification. Tapez ce Code de vérification dans un délai de 60 secondes ainsi que le mot de passe que vous avez choisi vous-même puis choisissez « Done » afin de confirmer l'enregistrement.

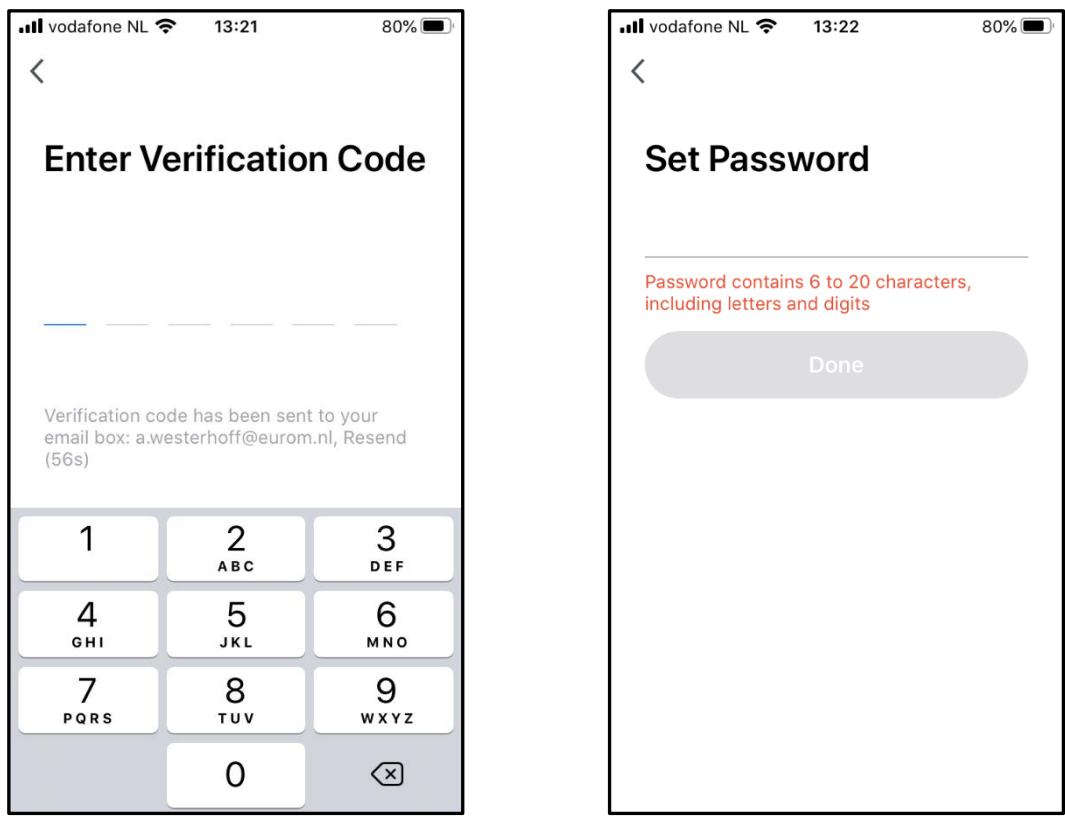

6. L'enregistrement est effectué.

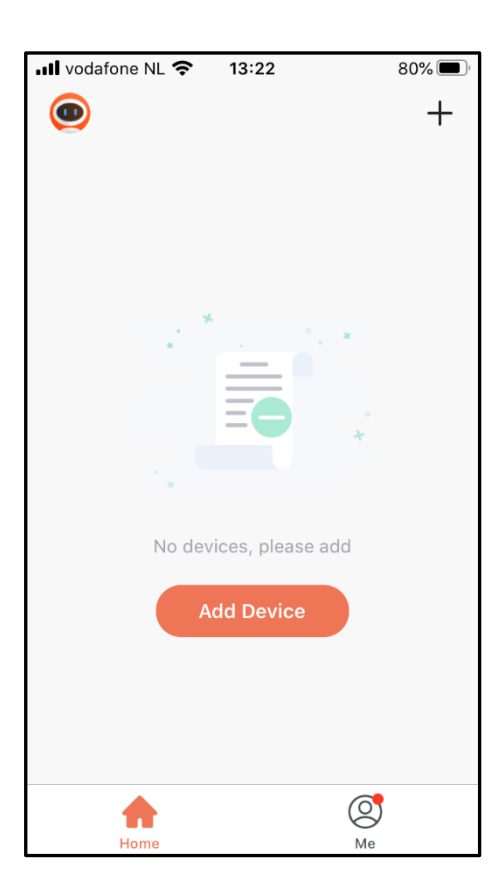

# **3. Connecter l'appareil Eurom avec l'Appli Eurom Smart en mode normal.**

Assurez-vous que le smartphone avec lequel vous souhaitez utiliser votre appareil soit connecté avec le même modem Wi-Fi que celui auquel a accès l'appareil.

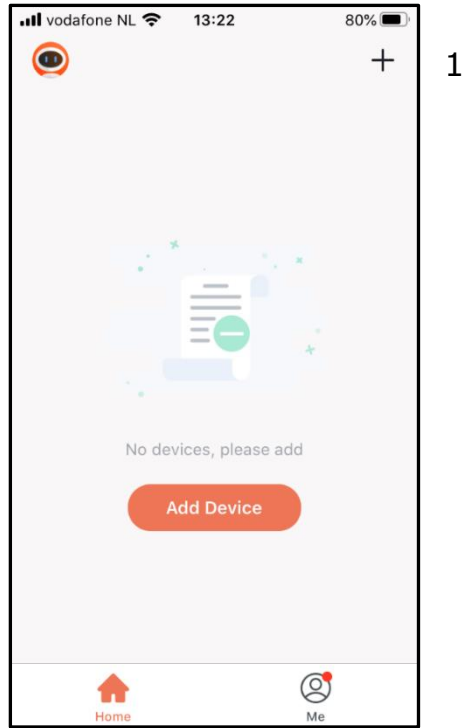

1. Choisissez « + » ou « Add Device ».

2. Choisissez « Your Eurom device ».

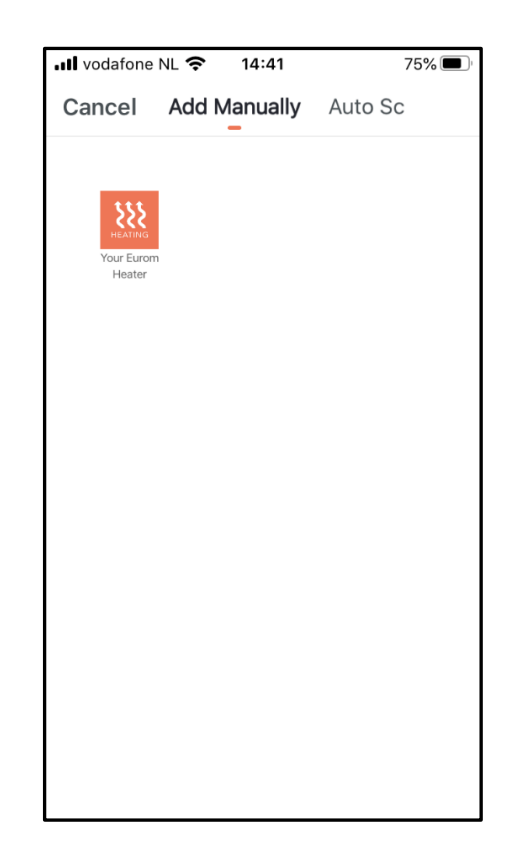

• Ill vodafone NL <del>ह</del>  $75%$  $14:41$ **Other Mode** Cancel Reset the device first. Power on the device and confirm that Wifi indicator light rapidly blinks  $\bullet$  (c) **Resetting Devices>** Confirm Wifi in...tor rapidly blink

3. Vérifiez si le voyant indicateur de Wi-Fi clignote rapidement sur votre appareil Eurom et choisissez « Confirm Wifi indicator rapidly blink ».

Pour plus d'informations sur le clignotement rapide et lent du voyant lumineux de la Wi-Fi, la réinitialisation et l'activation de la connexion Wi-Fi de votre appareil Eurom, veuillez lire le manuel d'instructions de votre appareil Eurom ou consulter notre site Web [www.eurom.nl/nl/manuals.](http://www.eurom.nl/nl/manuals)

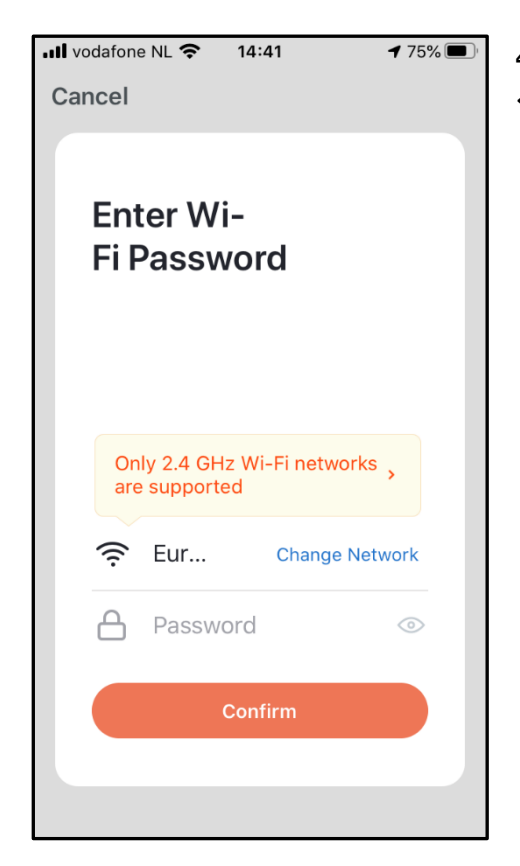

4. Insérez le mote de passe Wifi et choisissez « Confirm ».

5. Une connexion s'établit entre l'Appli Eurom Smart et l'appareil Eurom.

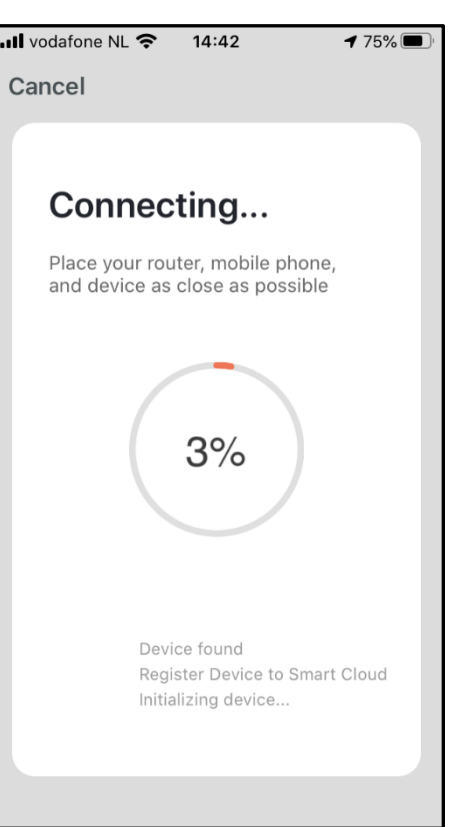

Si la connexion n'est pas établie, réinitialisez la connexion Wifi sur l'appareil, éteignez l'appareil puis allumez-le et réessayez.

6. Choisissez « Done » quand la connexion a été établie. Votre appareil Eurom appareil peut désormais être utilisé avec l'Appli Eurom Smart.

.

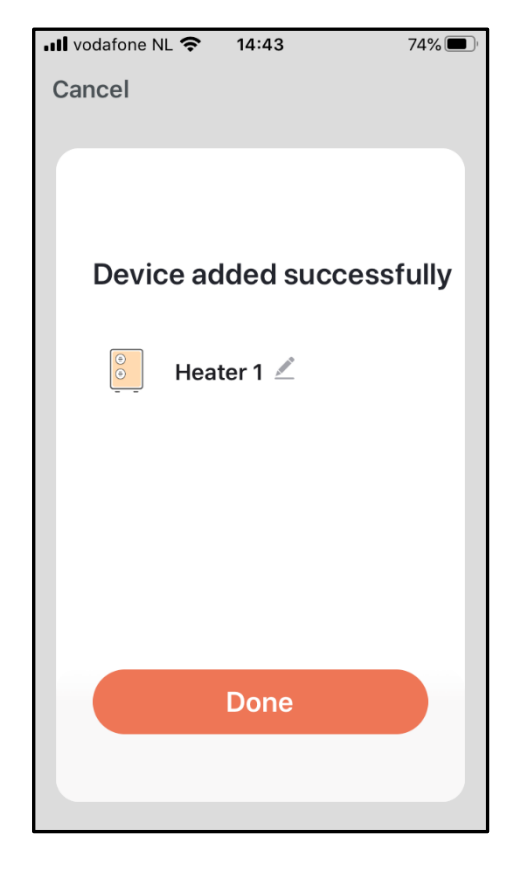

# **4. Connecter l'appareil Eurom avec l'Appli Eurom Smart en mode AP**

1. Mettez l'appareil en mode AP (voyant Wi-Fi clignote lentement sur l'appareil) Pour plus d'informations sur le clignotement rapide et lent du voyant lumineux de la Wi-Fi, veuillez lire le manuel d'instructions de votre appareil Eurom ou consulter notre site Web www.eurom.nl/nl/manuals. Sur ce site Web sont mentionnées les instructions pour mettre l'appareil EUROM en mode AP sur tous les appareils EUROM.

2. Choisissez dans l'Appli Eurom Smart : Add Device.

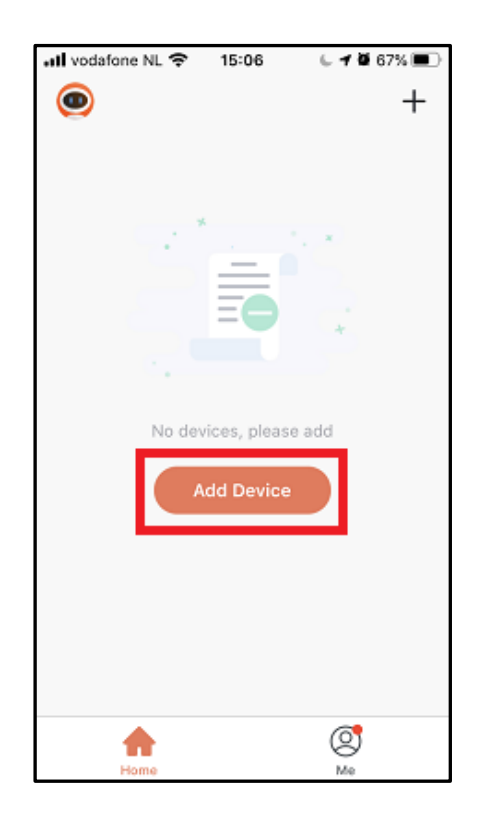

3. Choisissez : Your Eurom Device.

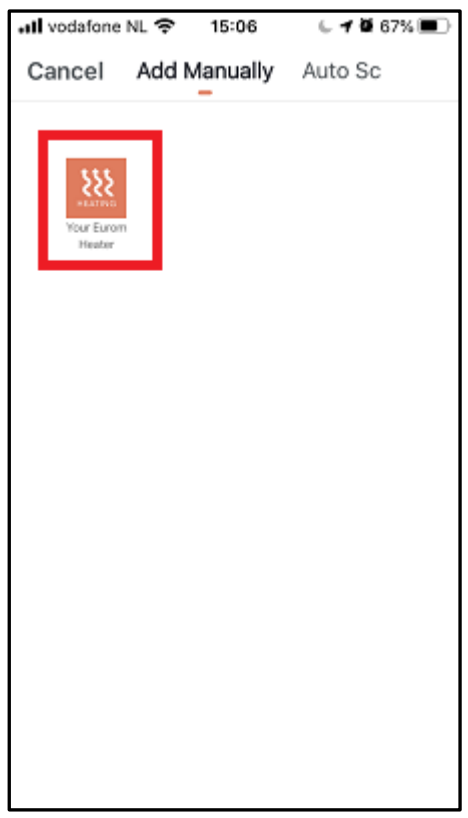

4. Choisissez en haut à droite de l'écran : Other mode

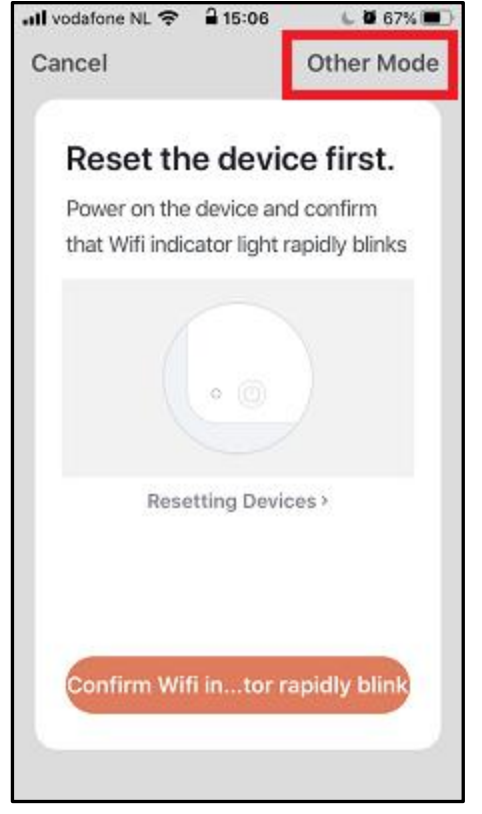

5. Choisissez: AP Mode.

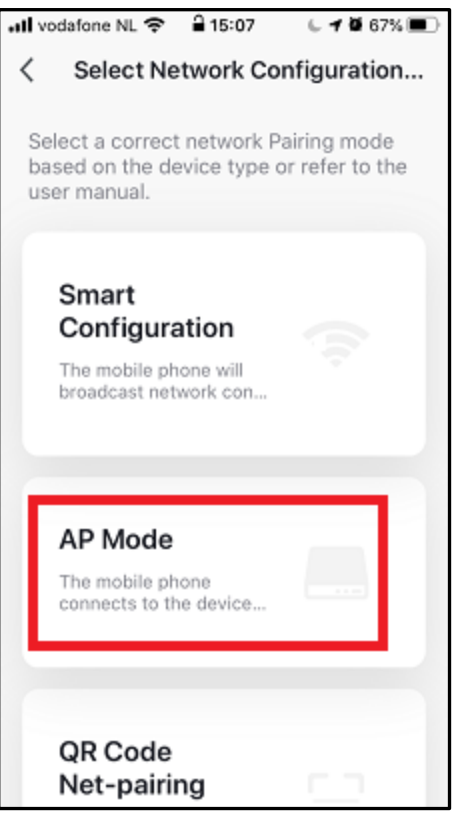

6. Choisissez: Confirm WiFi in … tor slowly blink.

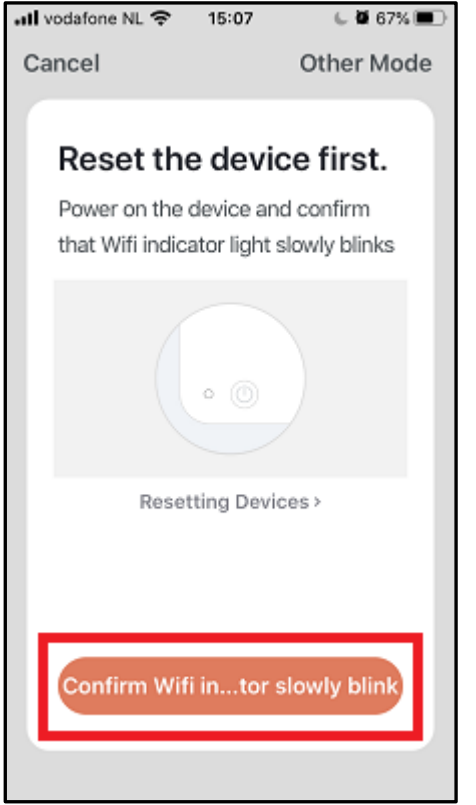

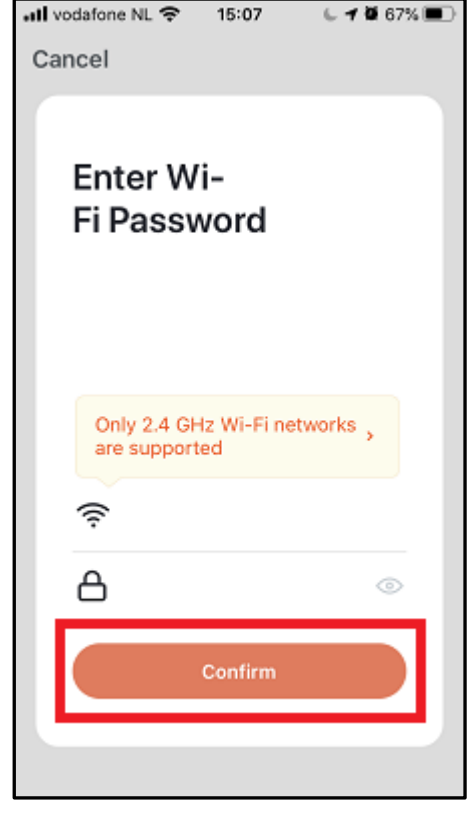

7. Inscrivez le mot de passe Wi-Fi et choisissez: Confirm.

8. Choisissez: Reconnect.

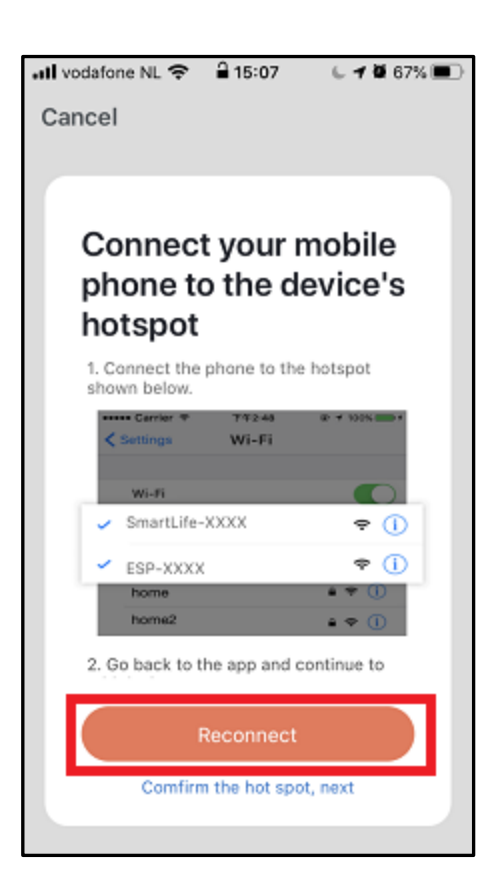

9. Lorsque l'écran ci-dessous apparaît, choisissez : Wifi, sinon allez à 10.

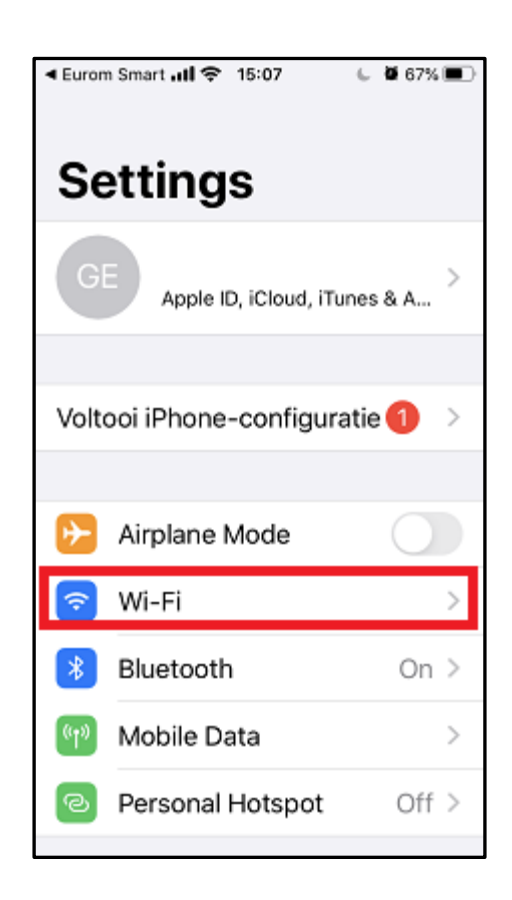

10. Choisissez: Smartlife-XXX.

11. Choisissez en haut à gauche de l'écran: Eurom Smart.

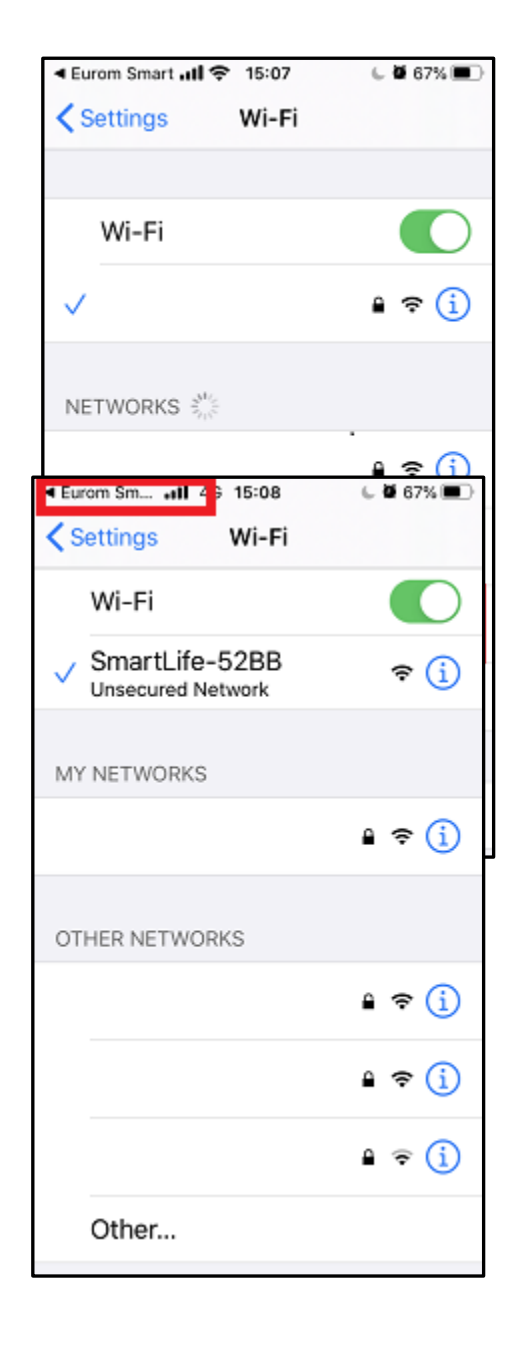

12. La connexion va s'effectuer.

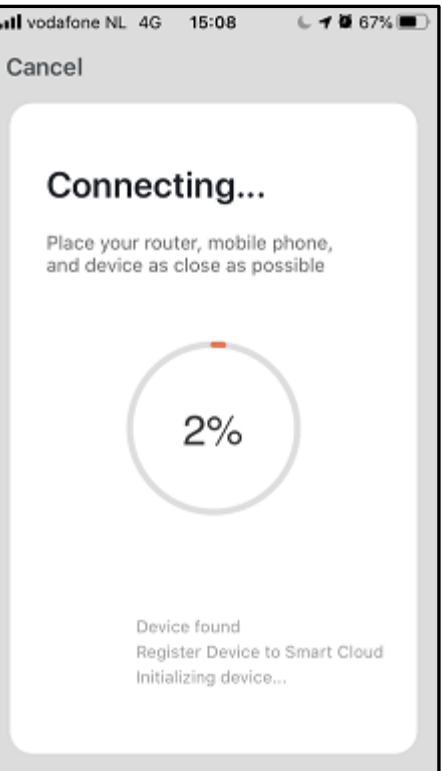

13. Choisissez Done et la connexion est établie.

'

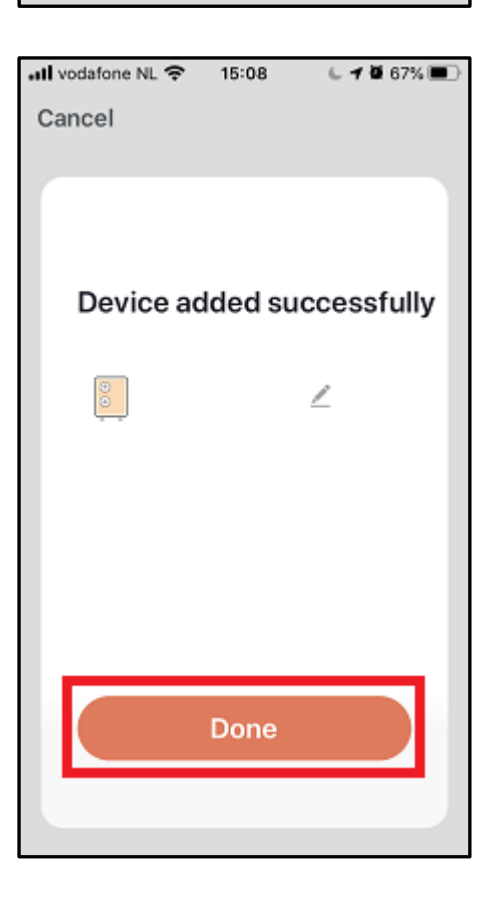

**5. Les appareils Eurom Wi-Fi, comment réinitialiser, comment activer et désactiver la Wi-Fi, comment mettre l'appareil en mode AP.**

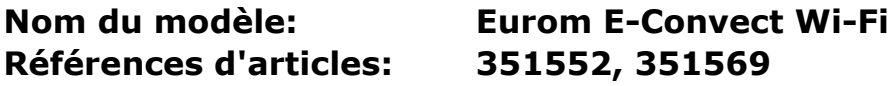

- **Commuter le voyant indicateur Wi-Fi clignotant rapide/lentement (clignotement rapide: mode normal, clignotement lent: mode AP)**  Appuyez 5 secondes sur la touche M.

- **Réinitialisation Wi-Fi**  Appuyez 5 secondes sur la touche M. Par exemple, pour déconnecter l'appareil Eurom d'une connexion existante avec un Smartphone donné et le reconnecter avec un autre Smartphone. Ou en cas de changement de modem.

- **Activation / désactivation Wi-Fi:** Appuyez 5 secondes sur la touche ALLUMÉ/ÉTEINT. Le voyant Wi-Fi va s'éteindre. Afin de réactiver la fonction Wi-Fi, appuyez encore 5 secondes sur la touche ALLUMÉ/ÉTEINT et le voyant Wi-Fi va clignoter à nouveau.

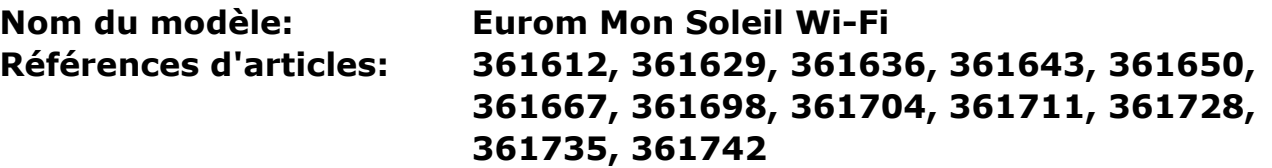

- **Commuter le voyant indicateur Wi-Fi clignotant rapide/lentement (clignotement rapide : mode normal, clignotement lent : mode AP)**  Le radiateur doit être allumé et ne pas chauffer. Donc pas de symbole de chauffage sur l'écran du radiateur. (Pour faire cela, réglez par ex. la température avec la touche « - » à une valeur inférieure à la température ambiante). Appuyez 3 secondes sur la touche M.

- **Réinitialisation Wi-Fi** 

Le radiateur doit être allumé et ne pas chauffer. Donc pas de symbole de chauffage sur l'écran du radiateur. (Pour faire cela, réglez par ex. la température avec la touche « - » à une valeur inférieure à la température ambiante). Appuyez 3 secondes sur la touche M. Par exemple, pour déconnecter l'appareil Eurom d'une connexion existante avec un Smartphone donné et le reconnecter avec un autre Smartphone. Ou en cas de changement de modem.

## - **Activation / désactivation Wi-Fi:**

Le radiateur doit être allumé et ne pas chauffer. Donc pas de symbole de chauffage sur l'écran du radiateur. (Pour faire cela, réglez par ex. la température avec la touche « - » à une valeur inférieure à la température ambiante). Appuyez 3 secondes sur la touche ALLUMÉ/ÉTEINT pour activer et désactiver la Wi-Fi. Le symbole Wi-Fi clignote sur l'écran: La Wi-Fi est activée. Aucun symbole Wi-Fi sur l'écran: La Wi-Fi est désactivée.

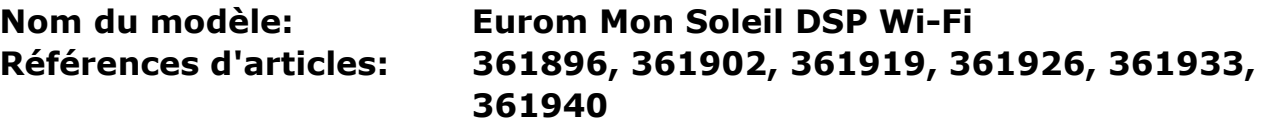

- **Commuter le voyant indicateur Wi-Fi clignotant rapide/lentement: (clignotement rapide : mode normal, clignotement lent: mode AP)**  Appuyez 3 secondes sur la touche M.

- **Réinitialisation Wi-Fi** Appuyez 3 secondes sur la touche M. Par exemple, pour déconnecter l'appareil Eurom d'une connexion existante avec un Smartphone donné et le reconnecter avec un autre Smartphone. Ou en cas de changement de modem.

- **Activation / désactivation Wi-Fi** Appuyez 3 secondes sur la touche ALLUMÉ/ÉTEINT pour activer et désactiver la Wi-Fi. Le symbole Wi-Fi clignote sur l'écran: La Wi-Fi est activée. Aucun symbole Wi-Fi sur l'écran: La Wi-Fi est désactivée.

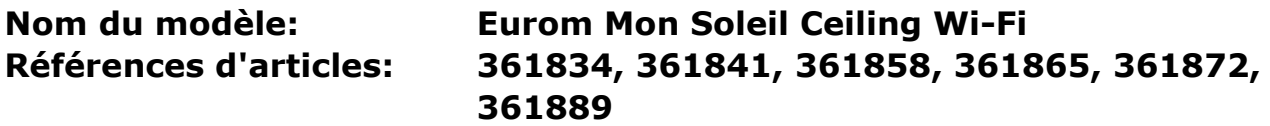

- **Commuter le voyant indicateur Wi-Fi clignotant rapide/lentement: (clignotement rapide : mode normal, clignotement lent: mode AP)** 

Appuyez 3 secondes sur la touche Wi-Fi de la prise Smart.

- **Réinitialisation Wi-Fi** Appuyez trois secondes sur la touche Wi-Fi de la prise Smart. Par exemple, pour déconnecter l'appareil Eurom d'une connexion existante avec un Smartphone donné et le reconnecter avec un autre Smartphone. Ou en cas de changement de modem.

# - **Activation / désactivation Wi-Fi**

Appuyez 10 secondes sur la touche « - » de la prise Smart.

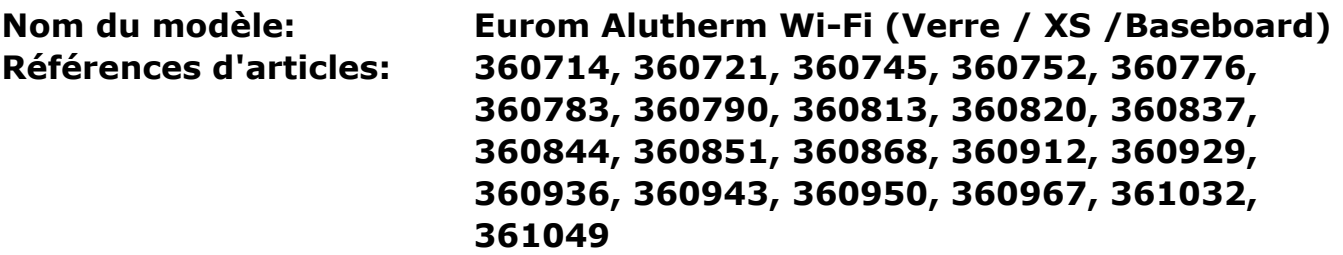

- **Commuter le voyant indicateur Wi-Fi clignotant rapide/lentement (clignotement rapide : mode normal, clignotement lent : mode AP)**  Appuyez 3 secondes sur la touche M.
- **Réinitialisation Wi-Fi** Appuyez 3 secondes sur la touche M. Par exemple, pour déconnecter l'appareil Eurom d'une connexion existante avec un Smartphone donné et le reconnecter avec un autre Smartphone. Ou en cas de changement de modem.
- **Activation / désactivation Wi-Fi**  Appuyez 3 secondes sur la touche ALLUMÉ/ÉTEINT pour activer et désactiver la Wi-Fi. Le symbole Wi-Fi clignote sur l'écran: La Wi-Fi est activée. Aucun symbole Wi-Fi sur l'écran: La Wi-Fi est désactivée.

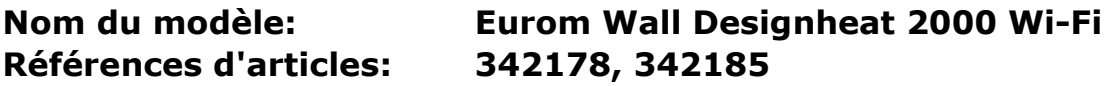

- **Commuter le voyant indicateur Wi-Fi clignotant rapide/lentement (clignotement rapide : mode normal, clignotement lent : mode AP)**  Appuyez 3 secondes sur la touche Wi-Fi sur le radiateur.
	- **Réinitialisation Wi-Fi**  Appuyez 3 secondes sur la touche Wi-Fi sur le radiateur. Par exemple, pour déconnecter l'appareil Eurom d'une connexion existante avec un Smartphone donné et le reconnecter avec un autre Smartphone. Ou en cas de changement de modem.
- **Activation / désactivation Wi-Fi**

Appuyez 3 secondes sur la touche Mode sur le radiateur pour activer et désactiver la Wi-Fi. Le symbole Wi-Fi clignote sur l'écran: La Wi-Fi est activée. Aucun symbole Wi-Fi sur l'écran: La Wi-Fi est désactivée.

## **Nom du modèle: Eurom Sani Wall Heat 2000 Wi-Fi Référence d'article: 343007**

- **Commuter le voyant indicateur Wi-Fi clignotant rapide/lentement (clignotement rapide : mode normal, clignotement lent: mode AP)**  Appuyez 3 secondes sur la touche Wi-Fi sur le radiateur.

- **Réinitialisation Wi-Fi**  Appuyez 3 secondes sur la touche Wi-Fi sur le radiateur. Par exemple, pour déconnecter l'appareil Eurom d'une connexion existante avec un Smartphone donné et le reconnecter avec un autre Smartphone. Ou en cas de changement de modem.

### - **Activation / désactivation Wi-Fi**

Appuyez 3 secondes sur la touche Mode sur le radiateur pour activer et désactiver la Wi-Fi. Le symbole Wi-Fi clignote sur l'écran: La Wi-Fi est activée. Aucun symbole Wi-Fi sur l'écran: La Wi-Fi est désactivée.

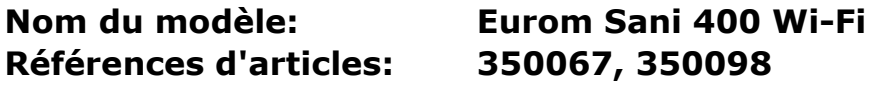

- **Commuter le voyant indicateur Wi-Fi clignotant rapide/lentement (clignotement rapide: mode normal, clignotement lent: mode AP)**  Appuyez 5 secondes sur la touche Timer.

- **Réinitialisation Wi-Fi**  Appuyez 5 secondes sur la touche Timer. Par exemple, pour déconnecter l'appareil Eurom d'une connexion existante avec un Smartphone donné et le reconnecter avec un autre Smartphone. Ou en cas de changement de modem.

- **Activation / désactivation Wi-Fi**  Appuyez 10 secondes sur la touche « - ».

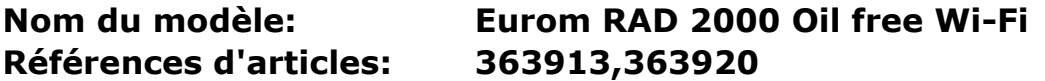

- **Commuter le voyant indicateur Wi-Fi clignotant rapide/lentement: (clignotement rapide : mode normal, clignotement lent : mode AP)**  Appuyez 3 secondes sur la touche Wi-Fi.

- **Réinitialisation Wi-Fi**  Appuyez 3 secondes sur la touche Wi-Fi. Par exemple, pour déconnecter l'appareil Eurom d'une connexion existante avec un Smartphone donné et le reconnecter avec un autre Smartphone. Ou en cas de changement de modem.

- **Activation / désactivation Wi-Fi**  Appuyez 3 secondes simultanément sur la touche Wi-Fi et sur la touche Mode. **Références d'articles: 342741, 342748**

- **Commuter le voyant indicateur Wi-Fi clignotant rapide/lentement (clignotement rapide : mode normal, clignotement lent: mode AP)**  Appuyez 8 secondes sur la touche ALLUMÉ/ÉTEINT sur le radiateur.

## - **Réinitialisation Wi-Fi**  Appuyez 8 secondes sur la touche ALLUMÉ/ÉTEINT sur le radiateur. Par exemple, pour déconnecter l'appareil Eurom d'une connexion existante avec un martphone donné et le reconnecter avec un autre Smartphone. Ou en cas de changement de modem.

#### - **Activation / désactivation Wi-Fi**  Appuyez 3 secondes simultanément sur la touche « + » et sur la touche Zwenken.

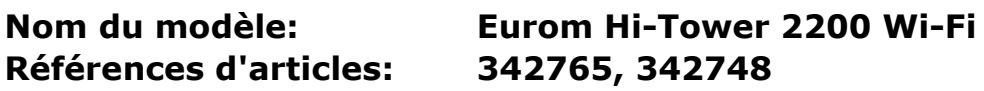

- **Commuter le voyant indicateur Wi-Fi clignotant rapide/lentement (clignotement rapide: mode normal, clignotement lent: mode AP)** 

Appuyez 3 secondes sur la touche Wi-Fi sur le radiateur.

- **Réinitialisation Wi-Fi**  Appuyez 3 secondes sur la touche Wi-Fi sur le radiateur. Par exemple, pour déconnecter l'appareil Eurom d'une connexion existante avec un Smartphone donné et le reconnecter avec un autre Smartphone. Ou en cas de changement de modem.

- **Activation / désactivation Wi-Fi**  Appuyez 3 secondes simultanément sur la touche Wi-Fi et sur la touche « - ».

# **Nom du modèle: Eurom Oasis 303 Wi-Fi Référence d'article: 374995**

- **Commuter le voyant indicateur Wi-Fi clignotant rapide/lentement (clignotement rapide: mode normal, clignotement lent: mode AP)**  Appuyez 3 secondes sur la touche AUTO sur l'humidificateur.

- **Réinitialisation Wi-Fi**  Appuyez 3 secondes sur la touche AUTO sur l'humidificateur. Par exemple, pour déconnecter l'appareil Eurom d'une connexion existante avec un Smartphone donné et le reconnecter avec un autre Smartphone. Ou en cas de changement de modem.

- **Activation / désactivation Wi-Fi** 

Appuyez 3 secondes simultanément sur la touche ALLUMÉ/ÉTEINT et sur la touche Ventilatie.

**Références d'articles: 371086, 371109**

- **Commuter le voyant indicateur Wi-Fi clignotant rapide/lentement (clignotement rapide: mode normal, clignotement lent: mode AP)**  Appuyez 5 secondes sur la touche Wi-Fi sur le déshumidificateur.

#### - **Réinitialisation Wi-Fi**

Appuyez 5 secondes sur la touche Wi-Fi sur le déshumidificateur. Par exemple, pour déconnecter l'appareil Eurom d'une connexion existante avec un martphone donné et le reconnecter avec un autre Smartphone. Ou en cas de changement de modem.

### - **Activation / désactivation Wi-Fi**

Cette fonction n'est pas disponible sur cet appareil.